## Setting Supervisor Delegates for ProTrav

1. Click on Workflow Inbox:

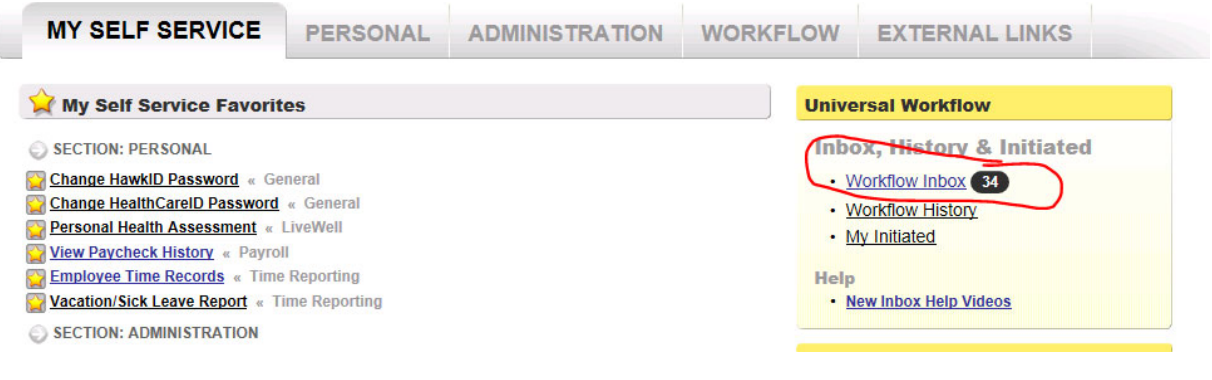

- 2. Click on SETTINGS
- 3. Click on Create New Signature Delegate
- 4. Enter name of Delegate, click search and click select
- 5. Select: A Specific form
- 6. Type in ProTrav and hit search
- 7. Delegate is set by each form. You cannot select multiple.
- 8. Delegation is for 364 days.

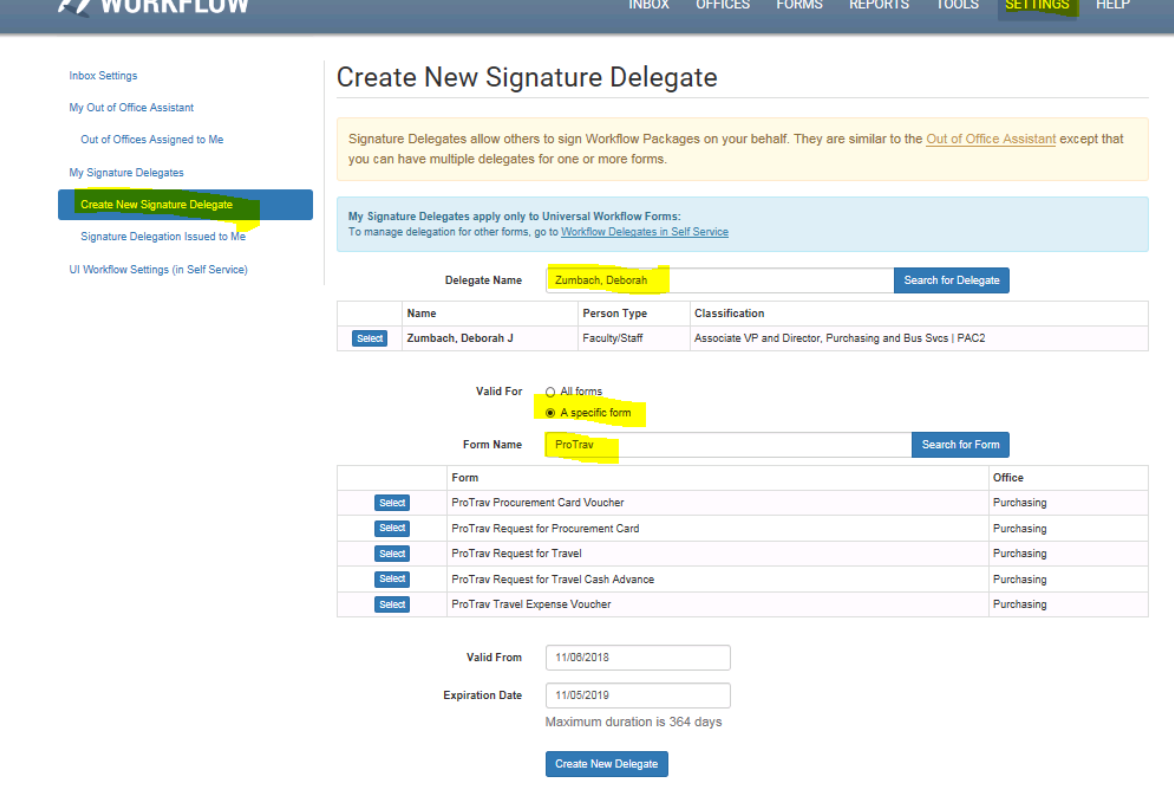